# **AWS アカウントの作成**

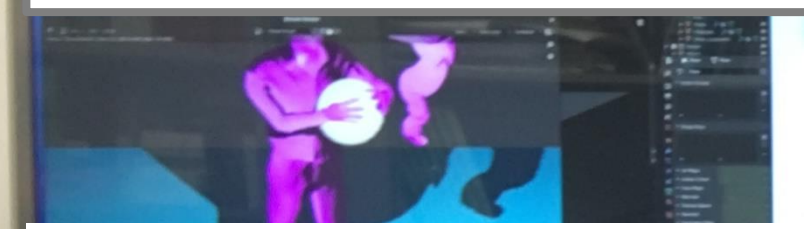

## AWS (Amazon Web Service) を試したい人へ

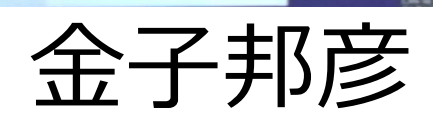

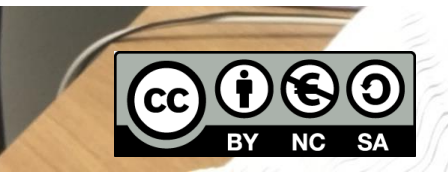

1

用語

## • **AWS (アマゾン ウエブ サービス**) コンピュータ,ストレージ、データベースなどの種々のインフ ラや,人工知能,IoT 等の種々のサービスを提供する**クラウドサー ビス**

• **クラウド**

**クラウド**では,インターネットを経由して,種々のサービスを 借りて利用する.あるいは,クラウドを利用して,種々のサービ スを実現する.設定,設置等を気にせず,すぐに使い始めること ができる.

> この資料は、情報システム等の技術解説を行うもの (製品、サービス類の評価、推奨はしない)

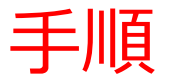

① AWS のページを開く <https://aws.amazon.com/jp/>

② サインアップの開始

③ AWS アカウントの作成

### **電子メールアドレス,パスワード, AWS アカウント名**

④ 連絡先情報

**氏名,電話番号,住所,郵便番号**

⑤ 支払い情報

**クレジットカードまたはデビットカード**

⑥ アカウント認証

**検証コードによるアカウント確認**

⑦ AWS サポートプランの選択

⑧ AWS マネジメントコンソールを試す <https://aws.amazon.com/jp/console/>

#### **参考 Web ページ**

**https://aws.amazon.com/jp/register-flow/**